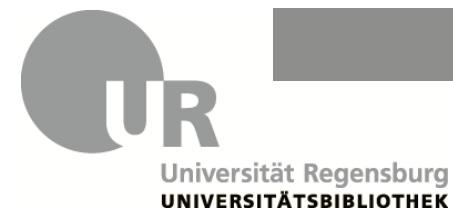

**Bibliothekseinführung Medieninformatik, Informationswissenschaft**

# 1. Suche nach einem bestimmten Buch im Reiter "Regensburger Katalog"

Sie haben eine Literaturliste für Ihr Seminar bekommen. Die Bücher auf der Liste können Sie in der Bibliothek nutzen oder ausleihen.

### **Beispiel: Gumm, Heinz-Peter: "Einführung in die Informatik"**

- Die verschiedenen Auflagen des Buches werden als einzelne Treffer aufgelistet.
- Oft können Sie das Inhaltsverzeichnis und die Beschreibung des Werkes einsehen.
- Wenn Sie auf einen Treffer klicken, finden Sie im Reiter "Exemplare" die Standorte der einzelnen Exemplare.
- Exemplare aus dem **Magazin** können Sie bestellen und für vier Wochen (mit zwei Verlängerungen) ausleihen. Für die Bestellung müssen Sie angemeldet sein (**s. Rückseite: Anmeldung und Konto**).
- Exemplare aus der **Lehrbuchsammlung** können Sie direkt dort für vier Wochen (mit zwei Verlängerungen) ausleihen. Notieren Sie sich die Signatur, um das Buch in der Lehrbuchsammlung zu finden.
- Exemplare aus dem **Lesesaal** können Sie vor Ort nutzen und mit Ihrem USB-Stick scannen. Zum Teil ist eine Ausleihe für einige Stunden, über Nacht oder über das Wochenende möglich. Notieren Sie sich die Signatur, um das Buch im Lesesaal zu finden.
- **E-Books** sind größtenteils nur im Campusnetz zugänglich. Innerhalb des Campusnetzes können Sie die E-Books lesen und meist auch herunterladen (**s. Rückseite: Campusnetz**).

# 2. Suche nach Büchern zu einem bestimmten Thema im Reiter "Regensburger Katalog"

Sie schreiben eine Seminararbeit. Wissenschaftliche Informationen sind in Google schwer zu finden und müssen mühsam auf Herkunft und Seriosität überprüft werden. Literatur aus einer wissenschaftlichen Bibliothek entspricht in der Regel bereits den wissenschaftlichen Auswahlkriterien und kann für Ihre Arbeit verwendet werden.

### **Beispiel: ..Human computer interaction"**

- Was sind die **wichtigsten Wörter**, die Ihr Thema beschreiben? Suchen Sie **nur** mit diesen Begriffen in der "Freien Suche".
- Im Reiter "Regensburger Katalog" finden Sie in der Trefferliste links bei den Filtern "**Schlagwörter**". Schlagwörter beschreiben den Inhalt des Dokuments. So finden Sie **weitere passende Begriffe** (Synonyme, Ober- und Unterbegriffe), mit denen Sie eine neue Suche ausführen oder filtern können.

# **3. Suche nach Büchern im Reiter "Verbundkatalog"**

Wenn Sie ein bestimmtes Buch im Reiter "Regensburger Katalog" nicht finden, oder zu einem bestimmten Thema noch mehr Literatur finden möchten, können Sie die Suche auf den Verbundkatalog (Bibliotheken aus Bayern und Berlin-Brandenburg) ausdehnen und gewünschte Titel über **Fernleihe** bestellen.

- Klicken Sie in der Trefferliste auf den Reiter "Verbundkatalog". Dort gefundene Bücher können Sie kostenlos über Fernleihe bestellen, wenn der Titel in Regensburg **nicht** vorhanden ist.
- Klicken Sie bei dem gewünschten Titel auf "Services" und dann auf "Fernleihe durchführen" (erscheint erst nach Anmeldung!). Senden Sie das Fernleihformular ab.

## **4. Suche nach Artikeln zu einem bestimmten Thema im Reiter "Artikel & mehr"**

Sie schreiben eine Seminararbeit. Neben Büchern benötigen Sie auch Artikel aus Fachzeitschriften.

- Im Reiter "Artikel & mehr" finden Sie eine Auswahl an Zeitschriftenartikeln aus verschiedenen Datenbanken. Befinden Sie sich im Uninetz, bekommen Sie bessere Treffer, da auch lizenzierte Datenbanken durchsucht werden. In vielen Fällen können Sie dann auch das PDF des Treffers herunterladen.
- Nutzen Sie die Freie Suche, wenn Sie im Reiter "Artikel & mehr" zu einem Thema suchen möchten. Die Schlagwortsuche führt nur im Reiter "Regensburger Katalog" zu besseren Treffern.

**Beispiel: Brooker, P., Barnett, J. & Cribbin, T. (2016). Doing social media analytics.** *Big Data & Society***, 3 (2), 1-12.**

 Einige Treffer können als PDF heruntergeladen werden. Zum Teil müssen Sie sich dazu im Campusnetz befinden.

**Beispiel: Mehdipour, F., Noori, H., Javadi, B. (2016). Energy-Efficient Big Data Analytics in Datacenters.** *Advances In Computers***, 100, 59-101.**

- Ist kein Volltext des Artikels vorhanden, notieren Sie sich, wo der Artikel erschienen ist. Bei "Quelle" finden Sie die Zeitschrift, den Jahrgang, das Heft und die Seitenangaben. Rufen Sie im Reiter "Regensburger Katalog" die Zeitschrift auf. Das geht am schnellsten im Reiter "Services" in der Zeile "Lokaler Bestand" mit Klick auf den Link "Exemplare". Sie können auch eine neue Suche nach dem Zeitschriftentitel durchführen.
- Ist die Zeitschrift gedruckt vorhanden, können Sie den gesuchten Band auswählen. Ist die Zeitschrift online vorhanden, klicken Sie auf den Button "Volltext EZB" und sehen dort den Link zur Online-Ausgabe der Zeitschrift.

### **Anmeldung und Konto:**

Zur Bestellung und Verlängerung von Medien melden Sie sich im Regensburger Katalog plus an: Klicken Sie oben rechts auf "Anmelden" und geben Sie Ihre Benutzernummer ein (Rückseite Ihres Studierendenausweises, **Bibl.Nr. 069…)**. Bei erstmaliger Anmeldung sind die ersten vier Ziffern Ihres Geburtsdatums (TTMM) als Ihr Passwort voreingestellt. Danach vergeben Sie ein neues Passwort. In der blauen Leiste im Regensburger Katalog plus finden Sie "Mein Konto". Dort sehen Sie, welche Medien Sie aktuell entliehen haben, ob Sie diese verlängern können und wann Sie diese wieder zurückgeben müssen. Werfen Sie deshalb regelmäßig einen Blick in Ihr Konto.

Bitte geben Sie in Ihrem Bibliothekskonto unter "Benutzerdaten" eine E-Mail-Adresse an (private oder Uni-E-Mailadresse). So können wir Sie z.B. an ablaufende Leihfristen erinnern.

### **Campusnetz:**

Wenn Sie auf lizenzierte E-Books, E-Journals oder Datenbanken zugreifen möchten, müssen Sie sich im Campusnetz befinden. Sie können die PCs in den CIP-Pools der Universität nutzen oder sich mit Ihrem Gerät im WLAN der Universität "eduroam" anmelden. Außerhalb der Universität können Sie VPN nutzen: www.ur.de/rechenzentrum/support/vpn

### **Datenbanken**:

Für eine detaillierte Recherche nach Aufsätzen nutzen Sie **Datenbanken**. Eine Auflistung aller an der UB lizenzierten und frei verfügbaren Datenbanken finden Sie hier: dbis.ur.de Wir helfen Ihnen an der Information gerne weiter!

### **FAQ & Tutorials:**

Diese und weitere wichtige Informationen finden Sie bei den FAQ: www.ur.de/bibliothek/faq Die Inhalte der Führung als Tutorial: www.ur.de/bibliothek/schulungen/studierende/tutorials

**Bei weiteren Fragen und individuellen Terminen und Schulungen wenden Sie sich bitte an**

**Stefanie Aufschnaiter (Fachreferentin)**  stefanie.aufschnaiter@ur.de PT 1.2.07 0941/943-3437

**Katrin Hildenbrand (Fachbereichsbibliothekarin)**  katrin.hildenbrand@ur.de PT 1.2.10 0941/943-3952 oder -3936

**Info-Zentrum** info.ub@ur.de 0941/943-3990

www.ur.de/bibliothek/faecher/geisteswissenschaften/medien-information